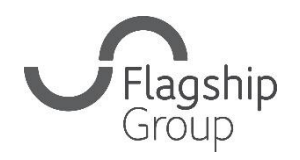

Flagship Group **31 King Street, Norwich, Norfolk** NR1 1PD **0808 168 4555 info@flagship-group.co.uk flagship-group.co.uk**

# **Kaip pakeisti kalbos nustatymus**

Naudingas darbalaukio ir mobiliųjų įrenginių naudotojų vadovas.

## Kaip pakeisti nustatymus: "Google Chrome" (darbalaukis)

- 1. Prisijunkite prie ["Google" paskyros](https://myaccount.google.com/). (jei jau esate prisijungę, galite spustelėti dešiniajame kampe esantį punktyrinį langelį ir pereiti į savo paskyrą).
- 2. Kairėje pusėje spustelėkite **Personal info**.
- 3. Skiltyje "General preferences for the web" spustelėkite **Language** > Edit $\ell$ .
- 4. Ieškokite ir pasirinkite norimą kalbą.
- 5. Spustelėkite**Select**.
- 6. Jei suprantate kelias kalbas, spustelėkite **+ Add another language**.

Pakeitę kalbos nuostatas, uždarykite ir vėl atidarykite naršyklę.

## **Kaip pakeisti nustatymus: "Android"**

- 1. "Android" prietaise bakstelėkite Settings  $\clubsuit$  > Google > Manage **your Google Account**.
- 2. Viršuje bakstelėkite **Personal info**
- 3. Slinkite j "General preferences for the web."
- 4. Bakstelėti Language > Edit 2.
- 5. Ieškokite ir pasirinkite norimą kalbą.
- 6. Apačioje bakstelėkite **Select**.
- 7. Jei suprantate kelias kalbas, spustelėkite **+ Add another language.**

## Kaip pakeisti nustatymus: "iPhone ir iPad"

- 1. "iPhone" arba "iPad" atidarykite "Gmail" programą M
- 2. Viršutiniame dešiniajame kampe bakstelėkite profilio nuotrauką arba pradinį **Manage your Google Account**. Jei nenaudojate Gmail, eikite į [myaccount.google.com.](https://myaccount.google.com/)
- 3. Viršuje bakstelėkite **Personal info**.
- 4. Slinkite į "General preferences for the web."
- 5. Bakstelėti Language > Edit 2.
- 6. Ieškokite ir pasirinkite norimą kalbą.
- 7. Apačioje bakstelėkite **Select.**
- 8. Jei suprantate kelias kalbas, spustelėkite **+ Add another language.**

Patarimas: Jei nenaudojate "Gmail", pakeitę kalbos nuostatas, uždarykite ir vėl atidarykite naršyklę.

#### Kaip pakeisti nustatymus: "Apple" ir "iPad" (vartotojo **sistema)**

Jei naudojate "Apple" ir "iPad" arba telefoną, numatytąją kalbą galite pakeisti visame telefone.

- 1. Bakstelėkite nustatymų programą
- 2. Bakstelėkite "General"
- 3. Pereikite prie mygtuko "Languages & region" ir spustelėkite
- 4. Bakstelėkite "Add Language..." ir pasirinkite pasirinktą kalbą
- 5. Jūsų bus paklausta, ar norite įtraukti naująją kalbą kaip pagrindinę.

**Pastabos:** Šiuose vadovuose daugiausia dėmesio skiriama "Google Chrome" naršyklei (išskyrus informaciją apie tai, kaip pakeisti kalbą, jei esate "Apple" vartotojas). Jei naudojate kitą naršyklę, pavyzdžiui, "Edge" arba "Firefox", reikalavimai, kaip atnaujinti kalbą, šiek tiek skirsis, tačiau paprastai juos rasite naršyklės nustatymų srityje.